# Schematy monitoringu

# Wstep

Schemat monitorujący określa zarówno transformacje przeprowadzane na danych przesłanych przez skrypt monitorujący, jak i graficzną reprezentację tych danych. Z tego powodu, każdy schemat monitorujący (oprócz ogólnego) jest ściśle związany ze skryptem, którego zadaniem jest przesłać aktualne dane o stanie zadania w odpowiednim formacie. Skrypty monitorujące dla zdefiniowanych schematów są dostępne na wszystkich maszynach w infrastrukturze PL-Grid. Poniżej prezentujemy aktualnie dostępną listę schematów monitorowania.

## Schematy danych

#### generic

Najbardziej ogólny schemat służący do prezentowania danych w formacie tekstowym. Jeśli użytkownik nie zdefniuje własnego skryptu monitorującego, używany jest domyślny, który wysyła ostatnich 10 linii standardowego wyjścia aplikacji. W przypadku własnego skryptu monitorującego, użytkownik musi skopiować go do katalogu roboczego (np. za pomocą dyrektywy [stage-in-file](https://docs.cyfronet.pl/pages/viewpage.action?pageId=10059904#Formatopisuzada-stage-in-file)). Szczegóły dotyczące implementacji skryptu monitorującego znajdują się [poniżej](#page-3-0).

#### gaussian

Schemat przeznaczony do ogólnego monitorowania eksperymentów uruchamianych za pomocą aplikacji Gaussian. Pośród prezentowanych danych znajdują się:

- standardowa sekcia Job z parametrami środowiska uruchominiowego (zużycie procesora, nazwa grantu, lokalny identyfikator zadania, nazwa wezła, zadeklarowana pamięć, nazwa kolejki oraz czas trwania aplikacji),
- sekcja Status zawierające informacje o liczbie wykonanych króków symulacji, aktualnej energii, parametrach 'MAX Force', 'RMS Force', 'MAX Displacement' oraz 'RMS Displacement',
- sekcja Graph zawiera wykresy prezentujące przebieg parametrów sekcji Status w czasie trwania całej symulacji,
- sekcja Data prezentuje dokładne wartości energii we wszystkich dotychczas obliczonych krokach czasowych.

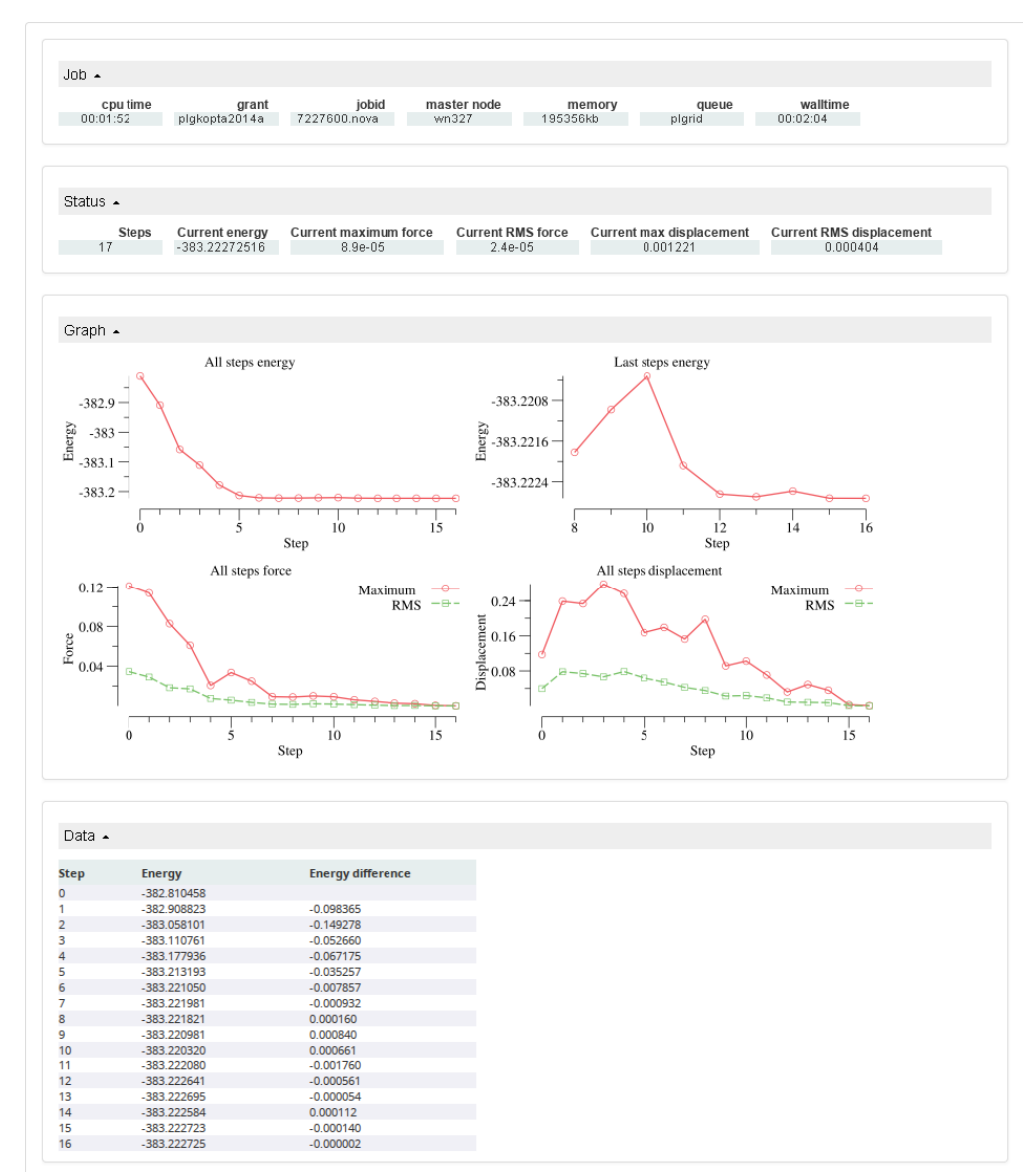

Istnieje możliwość dodania informacji tekstowych do prezentowanych danych. W tym celu, użytkownik musi utowrzyć własny skrypt powłoki który zostanie skopiowany do katalogu roboczego oraz wskaże na niego w zmiennej środowiskowej QCG\_MONITOR\_USER\_SCRIPT (za pomocą dyrektywy [environment\)](https://docs.cyfronet.pl/pages/viewpage.action?pageId=10059904#Formatopisuzada-environment). Skrypt ten powinien wypisywać dane w formacie opisanym w punkcie [Skrypty monitorujące](#page-3-0).

Poniżej umieszczony jest przykładowy opis zadania, który korzysta z dodatkowych informacji tekstowych.

```
#QCG output=output
#QCG stage-in-file=Naphthalene.gjf
#QCG stage-in-file=nfock.sh
#QCG application=g09
#QCG argument=Naphthalene.gjf
#QCG monitor
#QCG environment=QCG_MONITOR_USER_SCRIPT->nfock.sh
```
#### Plik wejściowy dla zadania dostępny jest [tutaj.](https://docs.cyfronet.pl/download/attachments/14188933/Naphthalene.gjf?version=1&modificationDate=1408630807000&api=v2)

Poniżej umieszczony jest, wykorzystywany w zadaniu, skrypt powłoki nfock.sh.

```
#!/bin/bash
outfile=${QCG_OUTERR_FILE:-_stdouterr}
text=`awk '$1~/NFock/ { last=$2; nr+=1; } END { print "NFock at",nr,"step:",last }' $outfile`
if [ -n "$text" ]; then
         append_text "$text"
fi
```
Powyższy skrypt wykorzystuje program awk do wyszukania i policzenia wystąpień ciągu NFock w pliku ze standardowym wyjściem programu. Wartość ostatniego z tych wystąpień, wraz z opisem, jest przekazywana do funkcji pomocniczej append\_text, której zadaniem jest zakodowanie jedej linii do formatu JSON w jakim dane są przesyłane ze skryptu monitorującego do serwisu QCG-Monitoring. Jeżeli tekst który chcemy przesłać wraz z danymi zawierałby więcej niż jedną linię, każda z nich musi być zakodowana funkcją append\_text.

Aktualny stan zadania w serwisie QCG-Monitoring z wykorzystaniem powyższego opisu wygląda następująco.

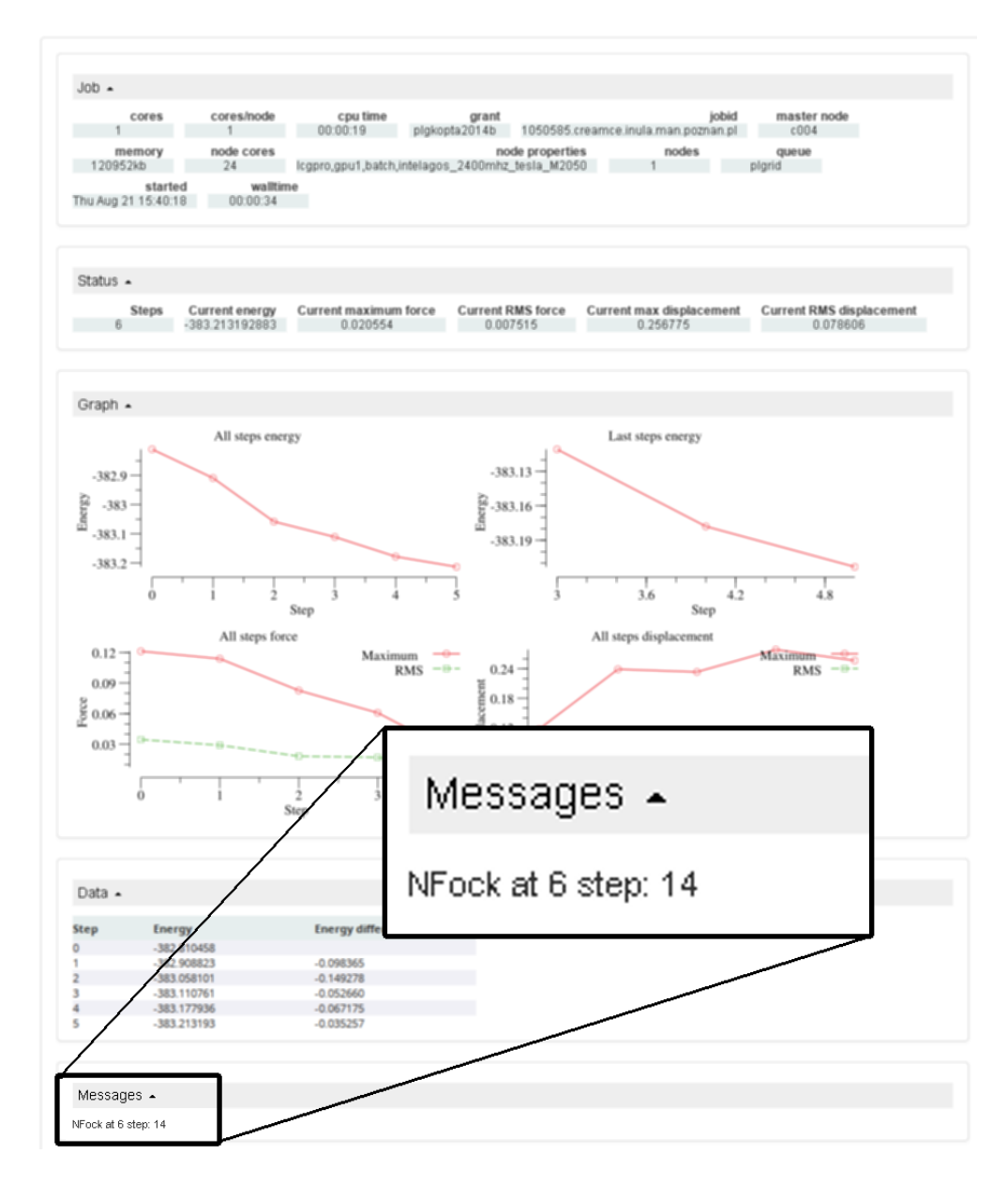

## piernik

Ten schemat monitorowania powstał dla aplikacji równoległej grupy użytkowników z dziedziny astro-fizyki, której czas działania liczony był w tygodniach. Prezentuje on następujące informacje:

- standardowa sekcja Job z parametrami środowiska uruchominiowego (zużycie procesora, nazwa grantu, lokalny identyfikator zadania, nazwa wezła, zadeklarowana pamięć, nazwa kolejki oraz czas trwania aplikacji),
- sekcja Status zawiera najważniejsze parametry symulacji,
- sekcja Graph zawiera wykres aktualnie wybranych przez użytkownika parametrów symulacji, możliwy jest wybór zarówno rzędnych, jak i  $\bullet$ odciętych wykresu,
- sekcja Data zawiera tabelaryczną postać parametrów symulacji ze wszystkich kroków czasowych.

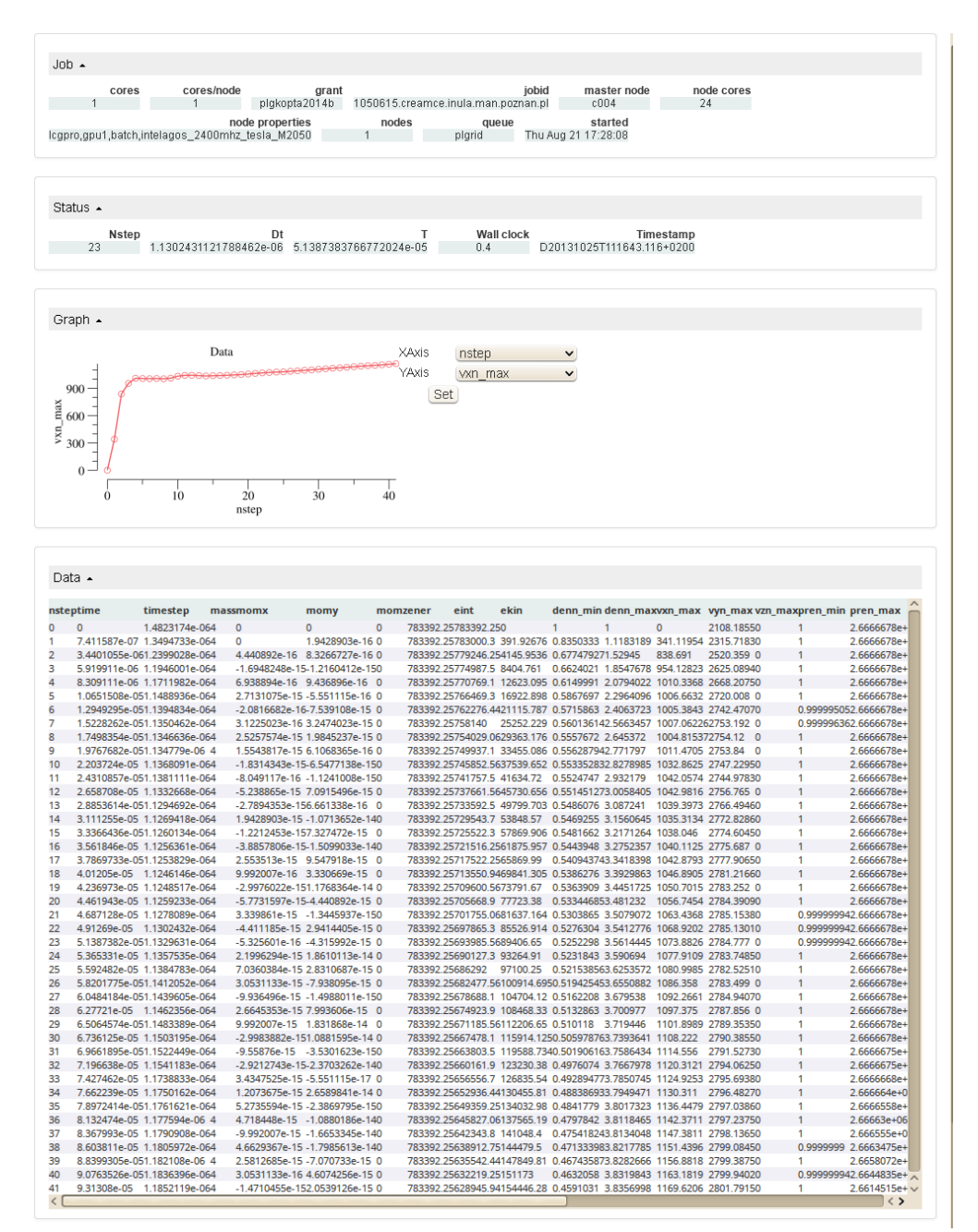

Również ten schemat umożliwia użytkownikowi dodawanie własnych informacji tekstowych do prezentowanych danych. Mechanizm jest identyczny, jak dla schematu gaussian.

Ponieważ aplikacja użytkownika nie została zarejestrowana w systemie QCG, aby skorzystać z schematu monitorowania należy w opisie zadania wyspecyfikować nazwę schematu monitorowania:

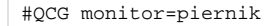

## <span id="page-3-0"></span>Skrypty monitorujące

Skrypt monitorujący wykorzystywany przez schematy monitorowania, to skrypt powłoki który wypisuje na standardowe wyjście dane, przesyłane następnie za pośrednictwem mechanizmów QCG, do serwisu QCG-Monitoring. W serwisie tym, dane ze skryptu są transformowane oraz prezentowane użytkownikowi zgodnie ze schematem monitorowania. Dane przesyłane pomiędzy skryptem monitorującym a serwisem QCG-Monitoring, są zakodowane w formacie JSON.

Schemat danych JSON przesyłanych ze skryptu monitorującego zależy od schematu monitorowania. W poniższym punkcie przedstawimy schemat dla najczęscięj przez użytkownika wykorzystywanego schematu generic.

#### Schema JSON dla schematu monitorowania generic

```
 {
    "$schema": "http://json-schema.org/draft-03/schema",
    "description": "Schema for generic schema of QCG-Monitoring",
      "type": "object",
      "id": "http://jsonschema.net",
       "properties":{
            "job": {
                  "type":"object",
                   "properties":{
                       \begin{array}{lll} \texttt{"cores}/node": & \{ \texttt{"type":"string" } \}, \\ \texttt{"cores": & \{ \texttt{"type":"string" } \}, \end{array}"cores":<br>"cpu time": { "type":"string" },<br>"cpu time": { "type":"string" },
                                                  \\begin{\begin{\begin{\begin{\begin{\begin{\begin{\begin{\begin{\begin{\begin{\begin{\begin{\begin{\begin{\begin{\begin{\begin{\begin{\begin{\begin{\begin{\begin{\begin{\begin{\begin{\begin{\begin{\begin{\begin{\begin{\beg
                        "grant": { "type":"string" },<br>"iobid": { "type":"string" },
                                                   \[mathemative];<br>\|
                         "master node": { "type":"string" },
                        "memory":<br>
{\n \begin{array}{ccc}\n \text{``type":\text{``string''}\n} \\
 \text{''type":\text{``string''}\n} \\
 \text{''type":\text{``string''}\n} \\
 \end{array}\n}{^{\circ}}" type": "string" },
                         "node properties": { "type":"string" },
                        "nodes": \left\{ \begin{array}{c} \overline{ } \\ \end{array} \right."type":"string" },
 "queue": { "type":"string" },
 "started": { "type":"string" },
 "walltime": { "type":"string" }
 }
             },
             "options": {
                   "type":"object",
                   "properties":{
                         "overwrite": { "type": { "enum": [ "true", "false" ] } },
                         "showTimestamp": { "type": { "enum": [ "true", "false" ] } }
                  }
             },
             "text": {
                   "type":"array",
                  "items": { "type":"string" }
             }
      }
}
```
Sekcja job jest wypełniana przez funkcję pomocniczą udostępnianą przez system QCG. Zawiera ona parametry środowiska wykonania pobierane z systemu kolejkowego.

Sekcja options może zawierać następujące właściwości:

- overwrite jeśli wartość ustawiona jest na true, linie tekstu z tej wiadomości nadpiszą wszystkie dotychczas przesłane z zadania, wartość false (domyślnie) spowoduje, iż nowy komunikat zostanie dopisany do listy starszych,
- showTimestamp jeśli wartość ustawiona jest na true, linie tekstu z każdej wiadomości zostaną opatrzone etykietą w której będzie czas otrzymania tych wiadomości (domyślnie false).

Sekcja text zawiera tablicę ciągów znaków które mają być prezentowane w usłudze QCG-Monitoring.

Jeden element sekcji text musi być pojedyńczą linią. W przypadku gdy z zadania chcemy przesłać wiele linii, dla każdej z nich musi zostać Λ utworzony element w tablicy text.

Poniżej prezentujemy przykładowy skrypt monitorujący dla schematu generic.

```
#!/bin/bash
function parse text {
     echo "$*" | awk 'BEGIN { ORS=""; first=1 } { if (! first) { print ",\n" } print "\42"$0"\42"; first=0 }'
}
echo '{'
echo '"options": { "overwrite" : "false" }'
. ${QCG_APP_ROOT_DIR}/core/appmon/utils/monitor-common.sh
job_status > /dev/null 2>&1
if [ -n "$QCG_MONITOR_SECTION_JOB" ]; then
     echo ",\"job\": { $QCG_MONITOR_SECTION_JOB } "
fi
outfile=${QCG_OUTERR_FILE:-_stdouterr}
if [ -f "$outfile" ]; then
    out=$(grep " at " "$outfile" | tail -n 4)
    echo ', "text": [ '
    parse_text "$out"
     echo ']'
fi
echo '}'
```
Najważniejsze fragmenty powyższego skryptu:

- w linii 3 definiujemy funkcję która parametry wejściowe zakoduje jako tablicę typu string w formacie JSON,
- · w liniach 10-11 włączamy definicję funkcji pomocniczej job\_status służącej do pobrania informacji nt środowiska uruchomieniowego z systemu kolejkowego; funkcja ta zapisuje w zmiennej QCG\_MONITOR\_SECTION\_JOB wynik swojego działania,
- w linii 16, na podstawie ustawień środowiska QCG, wybierana jest nazwa pliku zawierającego standardowe wyjście oraz standardowe wyjście błędów z uruchomionej aplikacji,
- w linii 18 wyszukujemy w pliku wyjściowym interesującego nas wzorca,
- w linii 20 używamy wcześniej zdefiniowanej funkcji parse\_text do zakodowania znalezionych linii zawierających wzorzec zgodnie z formatem JSON.